## Appendix D

# iDirect Modem

Interface and Reference Guide Revision R11.10.0

Documentation of the interface between the iDirect modem and the AvL Technologies AAQ antenna controller, reference information, and troubleshooting guide.

> AvL Technologies 900-159-004

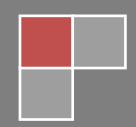

## **Revision History**

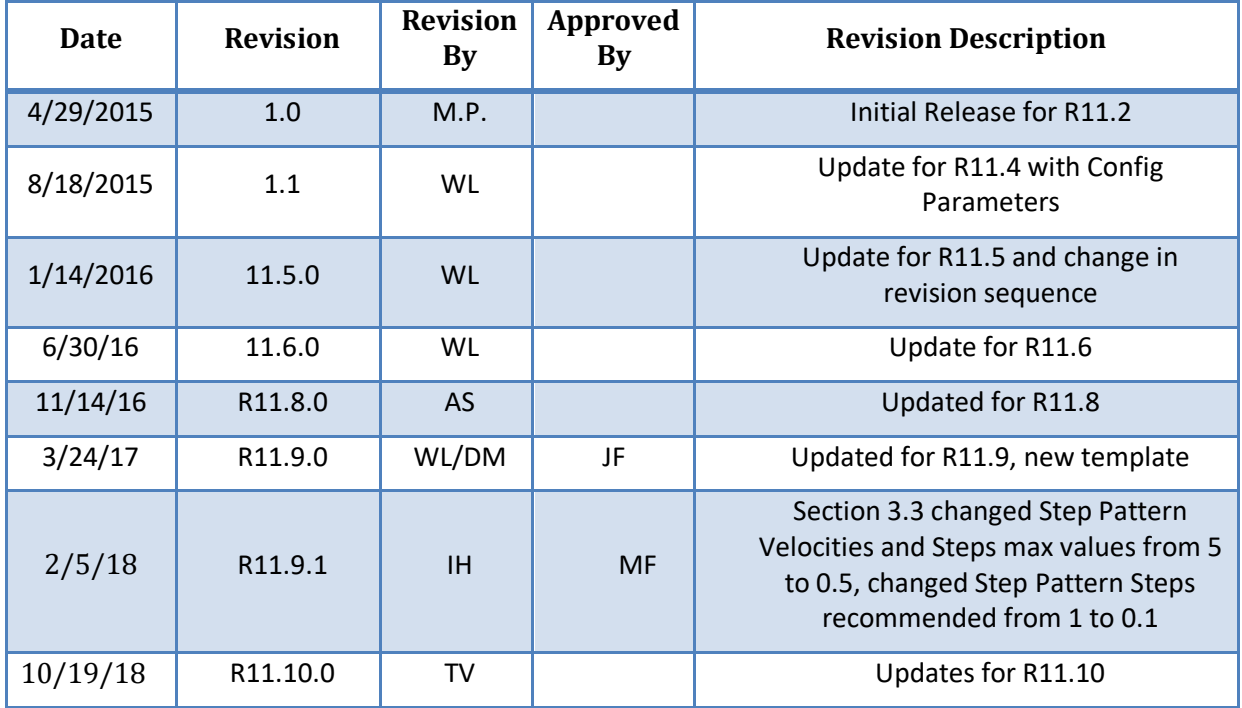

## **Contents**

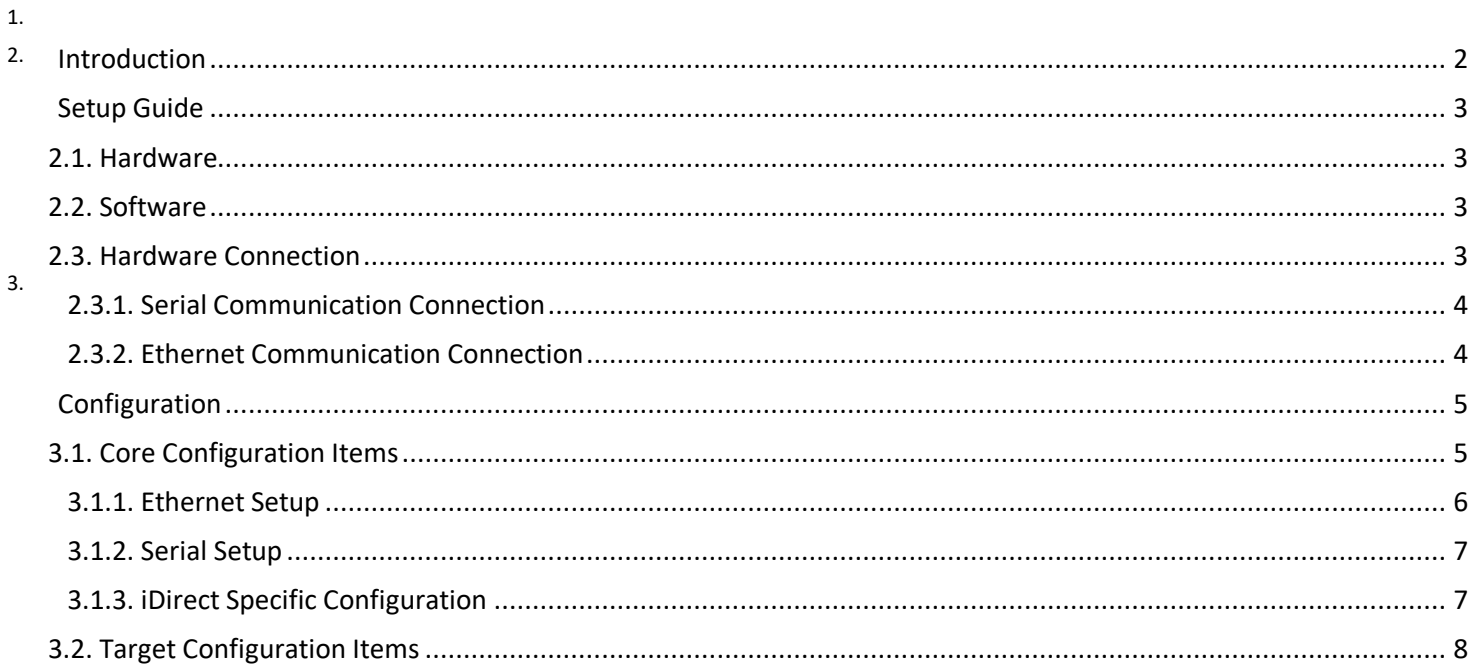

#### AvL Technologies | Proprietary - Content is Subject to Change without Notice

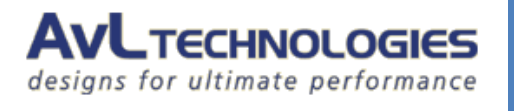

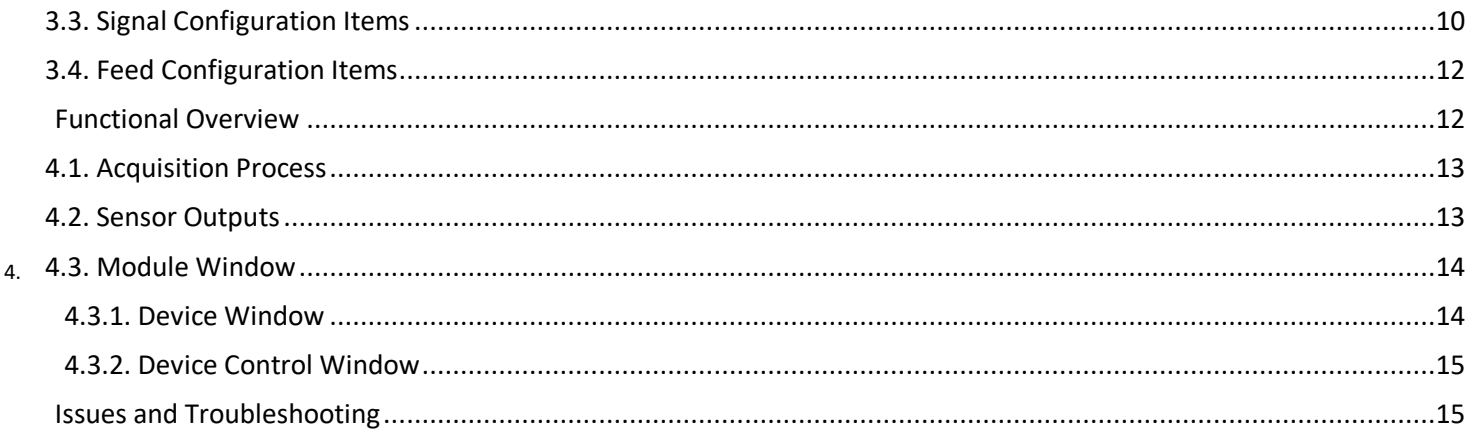

#### 5.

## **Figures**

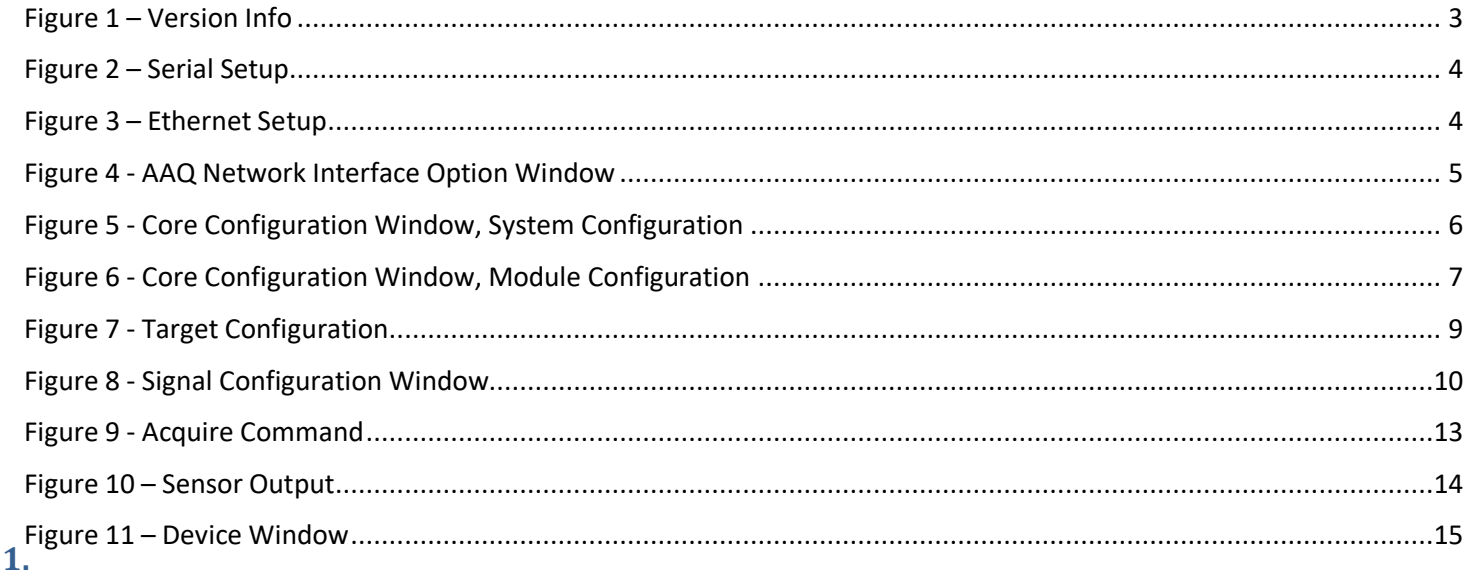

### <span id="page-2-0"></span>**Introduction**

This document describes the concepts required to use the iDirect module as part of the AAQ Controller. This module directly supports iDirect modems Evolution X3, X5, X7, and the Evolution 8000 Series. It is recommended that older iDirect modems should be upgraded to software version iDX 3.5.

iDirect Evolution modems are an IP-based satellite communications system engineered to deliver the highest quality broadband connectivity. The Platform is built on DVB-S2/ ACM with Adaptive TDMA and multiple technologies to allocate bandwidth efficiently over distributed networks, while automatically adjusting to dynamic traffic demands and changing network conditions.

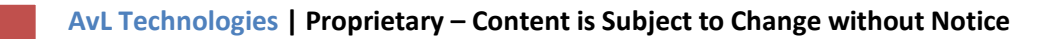

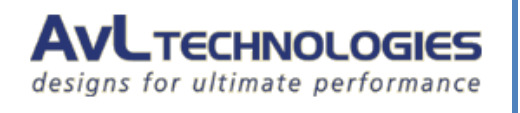

## <span id="page-3-0"></span>**Setup Guide**

#### <span id="page-3-1"></span>**2.1. Hardware**

- iDirect Modem
- **2.**
- o Evolution X3
- o Evolution X5
- o Evolution X7
- o Evolution 8000 Series
- AvL AAQ Antenna System

#### <span id="page-3-2"></span>**2.2. Software**

Ensure that the Remote Client, ROM, and device module are at or above the versions shown in Figure 1:

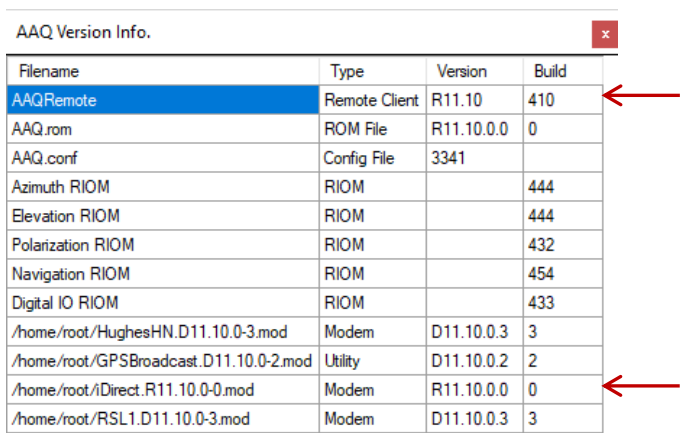

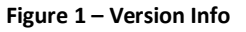

<span id="page-3-4"></span>**Note: It is recommended that older iDirect modems should be upgraded to software version iDX 3.5.**

#### <span id="page-3-3"></span>**2.3. Hardware Connection**

Connect the AAQ antenna controller to the iDirect modem through the desired means. The AAQ controller supports serial (RS232) and Ethernet communications to the iDirect modem and can be configured to use either depending on the necessary networking scheme.

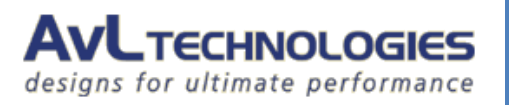

#### <span id="page-4-0"></span>**2.3.1. Serial Communication Connection**

To communicate with the iDirect modem through a serial connection, connect the serial cable from the AAQ antenna system to the Console port on the modem. Connect power to all devices. Confirm that the serial port settings are correct per section 3 of this document.

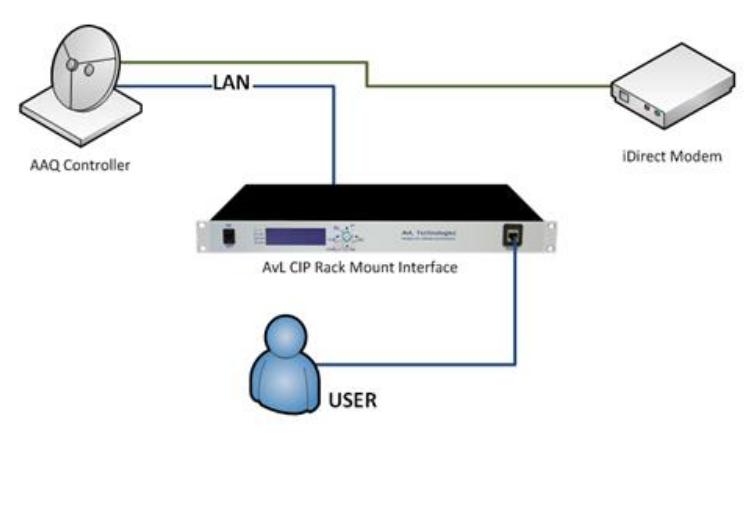

**Figure 2 – Serial Setup**

#### <span id="page-4-2"></span><span id="page-4-1"></span>**2.3.2. Ethernet Communication Connection**

When setting the system to communicate by Ethernet, connect both the controller and the iDirect modem to the AvL CIP or other network switch so the controller can query the modem over the network. Ensure power is connected to each device. Confirm that the Ethernet settings are correct per section 3 of this document.

<span id="page-4-3"></span>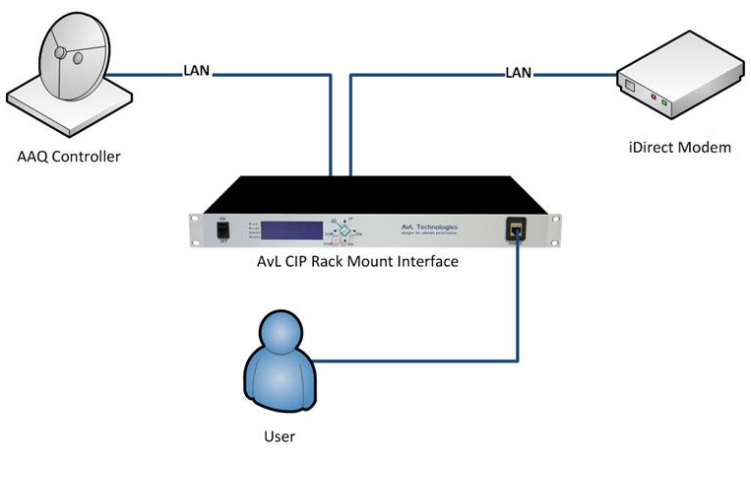

**Figure 3 – Ethernet Setup**

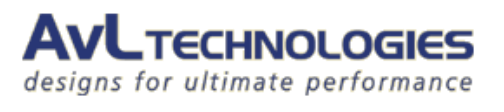

When setting the system to communicate by Ethernet, it is important to make sure the controller has a network path to the iDirect modem so the controller can query the modem over the network. The example shown below represents a typical installation.

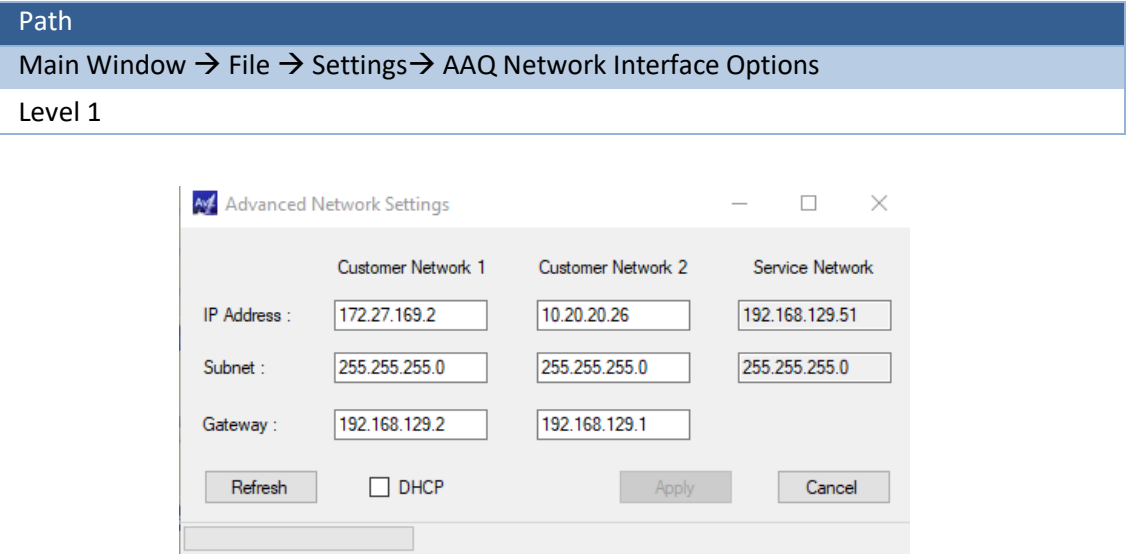

**Figure 4 - AAQ Network Interface Option Window**

#### <span id="page-5-2"></span><span id="page-5-0"></span>**3.**

## **Configuration**

#### <span id="page-5-1"></span>**3.1. Core Configuration Items**

Modify the following configuration items to enable interaction of the controller with the modem. These configuration items can be accessed using the AAQRemote GUI. The configuration varies depending upon the physical connection method (Ethernet or serial).

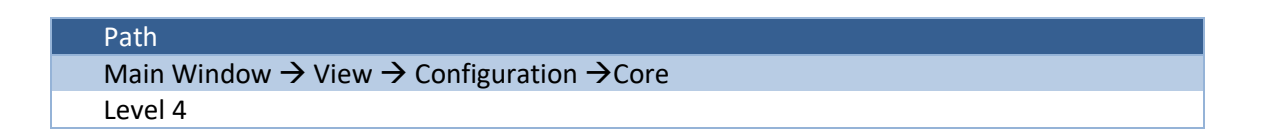

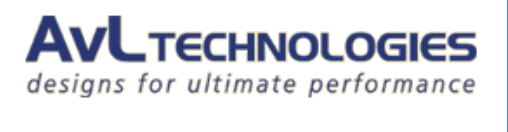

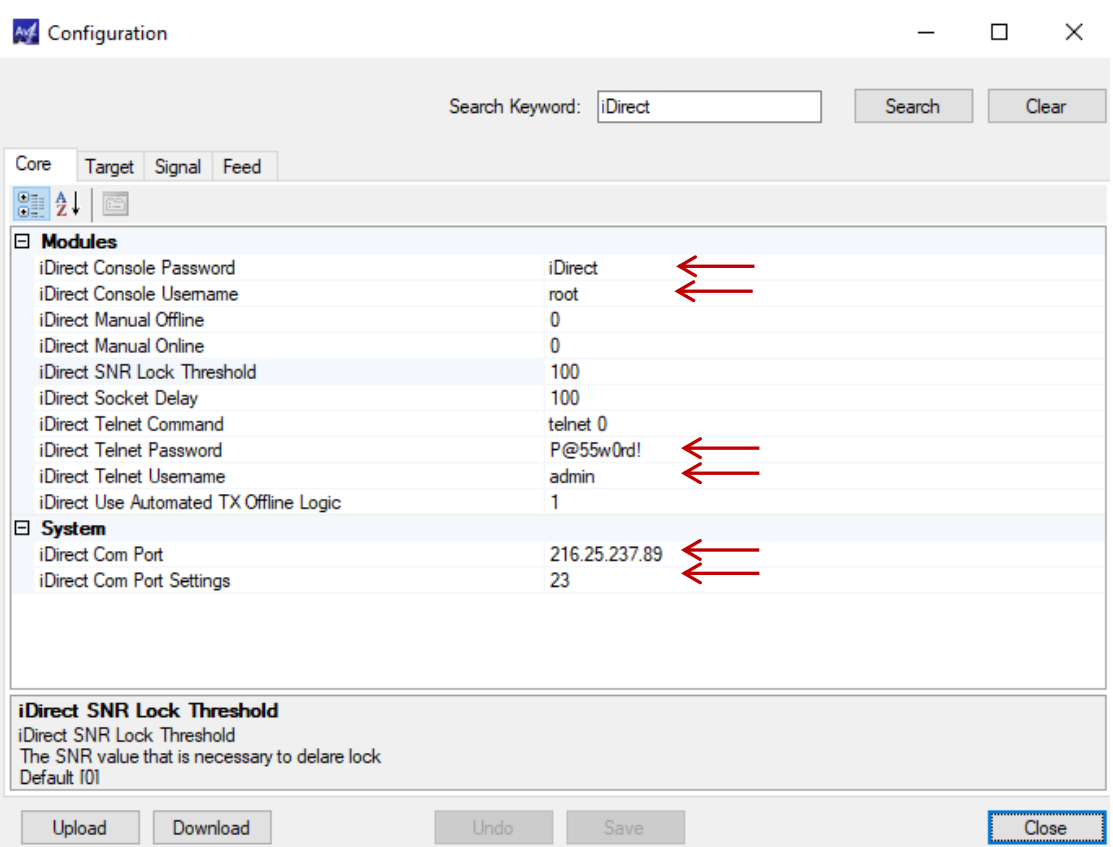

**Figure 5 - Core Configuration Window, System Configuration**

#### <span id="page-6-1"></span><span id="page-6-0"></span>**3.1.1. Ethernet Setup**

If configuring to communicate over Ethernet set the iDirect module to use the IP address and Port Number of the iDirect modem.

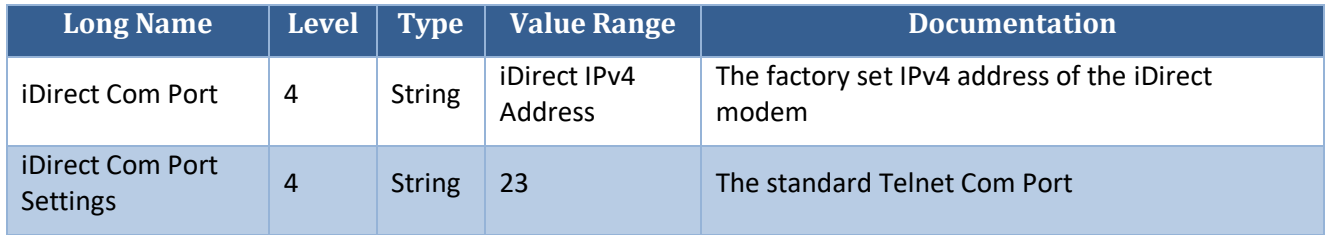

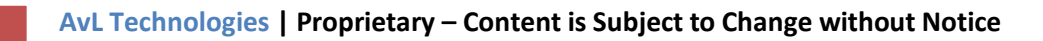

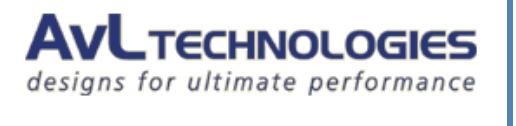

#### <span id="page-7-0"></span>**3.1.2. Serial Setup**

If configuring to communicate over Serial, set the iDirect module to use the RS 232 com port and Port Number of the iDirect modem.

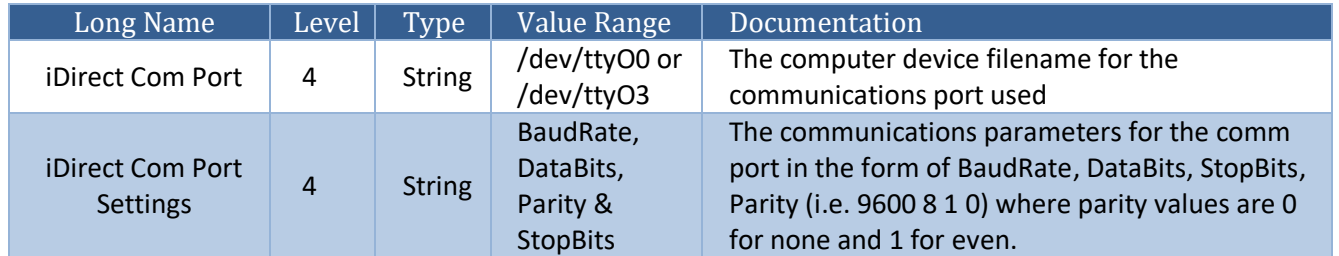

#### <span id="page-7-1"></span>**3.1.3. iDirect Specific Configuration**

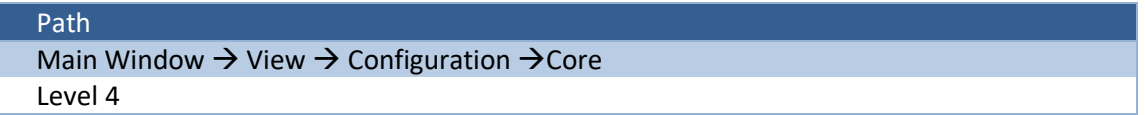

| M Configuration                                                                             |                           |  |        | П.    | × |  |  |
|---------------------------------------------------------------------------------------------|---------------------------|--|--------|-------|---|--|--|
|                                                                                             | Search Keyword:   iDirect |  | Search | Clear |   |  |  |
| Core<br>Target Signal Feed                                                                  |                           |  |        |       |   |  |  |
| 8 2 D                                                                                       |                           |  |        |       |   |  |  |
| $\Box$ Modules                                                                              |                           |  |        |       |   |  |  |
| iDirect Console Password                                                                    | <i>i</i> Direct           |  |        |       |   |  |  |
| iDirect Console Usemame                                                                     | root                      |  |        |       |   |  |  |
| iDirect Manual Offline                                                                      | 0                         |  |        |       |   |  |  |
| iDirect Manual Online                                                                       | $\mathbf 0$               |  |        |       |   |  |  |
| iDirect SNR Lock Threshold                                                                  | 100                       |  |        |       |   |  |  |
| iDirect Socket Delay                                                                        | 100                       |  |        |       |   |  |  |
| iDirect Telnet Command                                                                      | telnet 0                  |  |        |       |   |  |  |
| iDirect Telnet Password                                                                     | P@55w0rd!                 |  |        |       |   |  |  |
| iDirect Telnet Usemame                                                                      | admin                     |  |        |       |   |  |  |
| iDirect Use Automated TX Offline Logic                                                      | 1                         |  |        |       |   |  |  |
| $\Box$ System                                                                               |                           |  |        |       |   |  |  |
| iDirect Com Port                                                                            | 216.25.237.89             |  |        |       |   |  |  |
| iDirect Com Port Settings                                                                   | 23                        |  |        |       |   |  |  |
| iDirect SNR Lock Threshold                                                                  |                           |  |        |       |   |  |  |
| iDirect SNR Lock Threshold<br>The SNR value that is necessary to delare lock<br>Default [0] |                           |  |        |       |   |  |  |
| Download<br>Upload                                                                          | Save<br><b>Undo</b>       |  |        | Close |   |  |  |

<span id="page-7-2"></span>**Figure 6 - Core Configuration Window, Module Configuration**

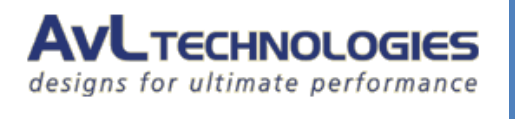

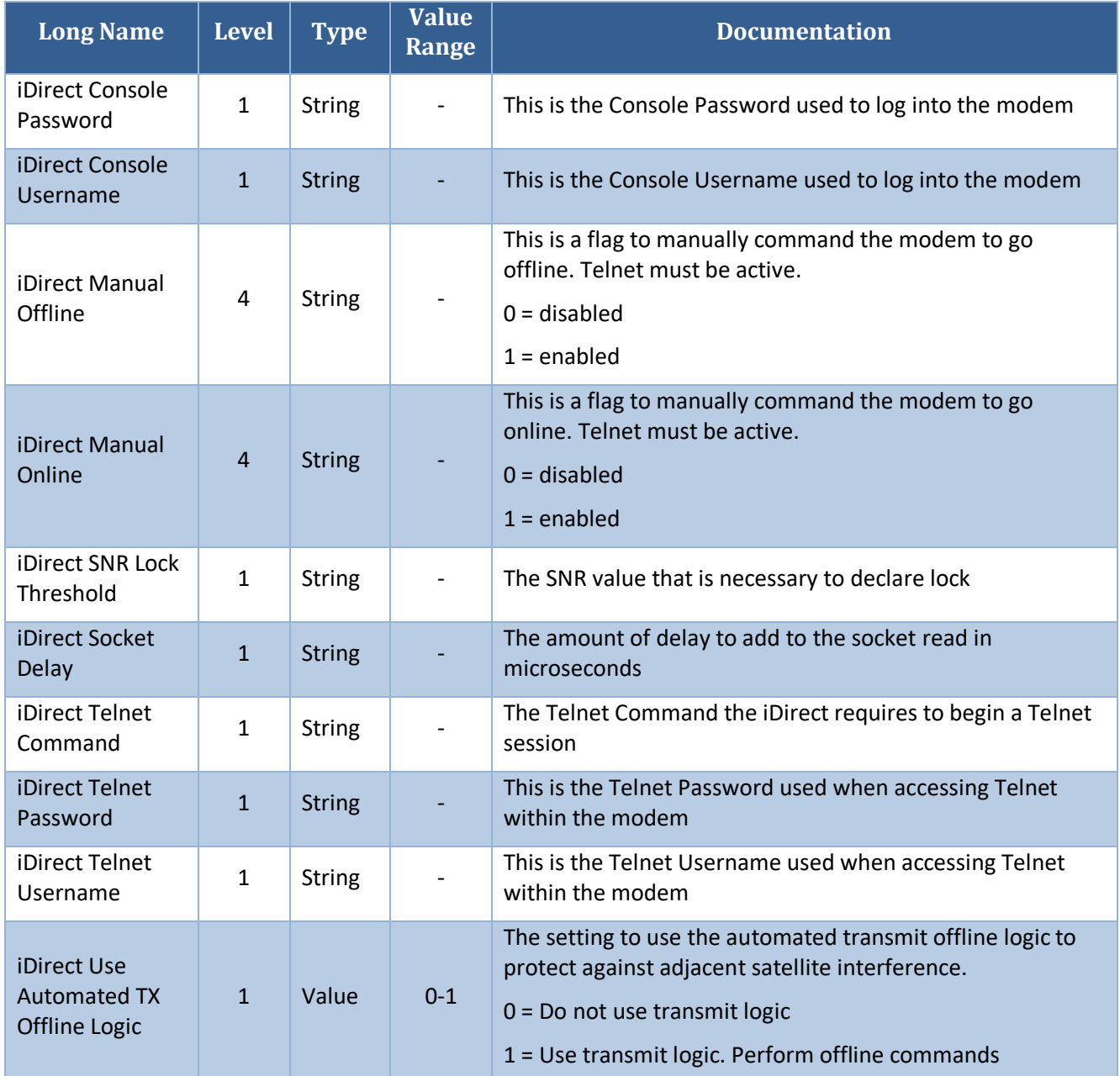

#### <span id="page-8-0"></span>**3.2. Target Configuration Items**

The two iDirect target configuration items can be accessed using the AAQRemote GUI.

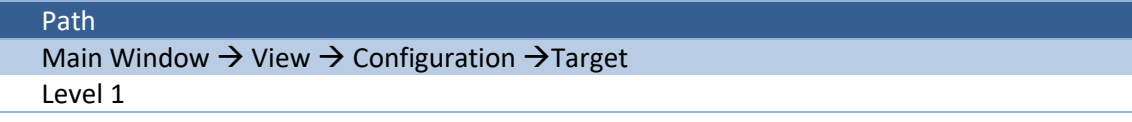

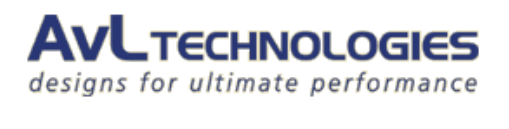

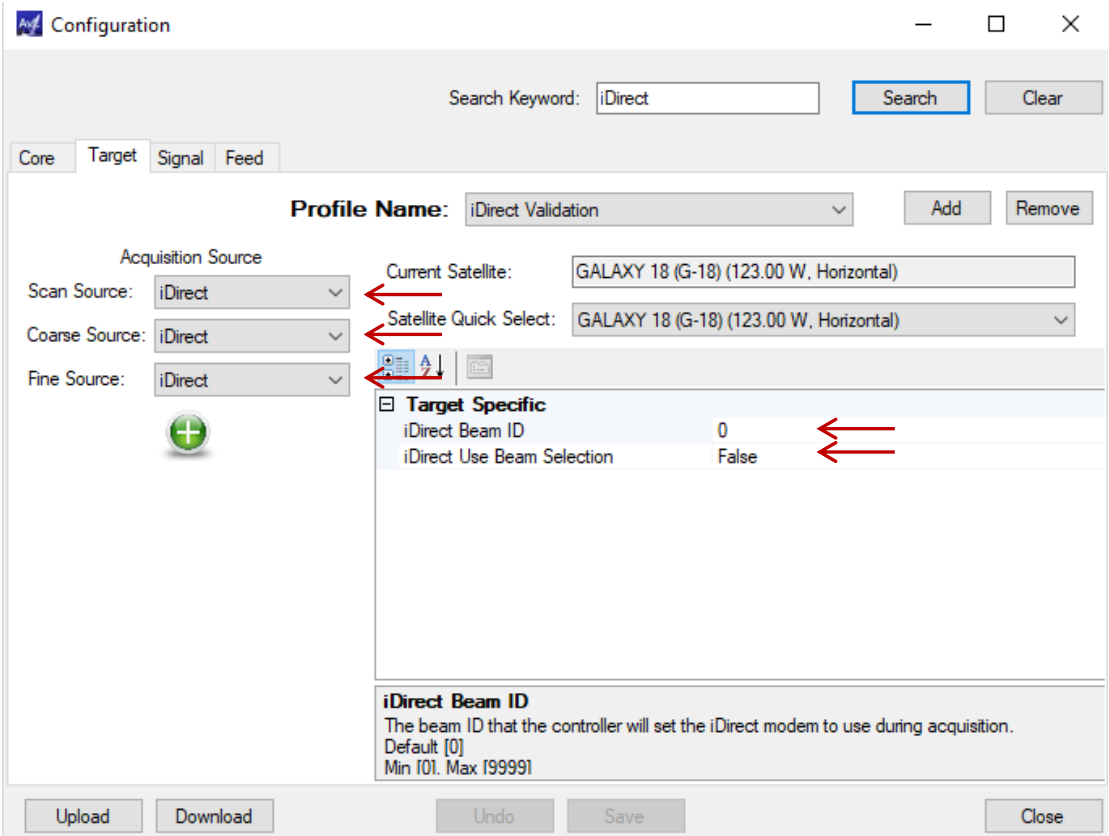

**Figure 7 - Target Configuration**

<span id="page-9-0"></span>

| <b>Long Name</b>              | Level        | <b>Type</b> | <b>Value Range</b>              | Documentation                                                                                                    |
|-------------------------------|--------------|-------------|---------------------------------|----------------------------------------------------------------------------------------------------|
| iDirect Beam ID               | $\mathbf{1}$ | Value       | $0 - 9999$                      | The Beam ID the controller will set the iDirect<br>modem to use during acquisition if 'iDirect Use<br>Beam Selection' is set to 'True' |
| iDirect Use Beam<br>Selection | $\mathbf{1}$ | Choice      | True - False                    | Set this switch to True to have the controller<br>control the Beam ID the iDirect modem will use<br>for acquisition                    |
| Scan Source                   | 1            | Choice      | All available<br>signal sources | The Signal Source used to Scan for the Target<br>satellite. Set this to iDirect.                                                       |
| <b>Coarse Source</b>          | $\mathbf{1}$ | Choice      | All available<br>signal sources | The Signal Source used to Coarse Peak on the<br>Target satellite. Set this to iDirect.                                                 |
| Fine Source                   | 1            | Choice      | All available<br>signal sources | The Signal Source used to Fine Peak on the Target<br>satellite. Set this to iDirect.                                                   |

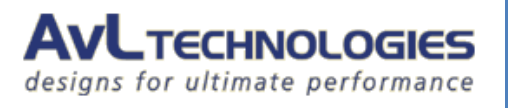

#### <span id="page-10-0"></span>**3.3. Signal Configuration Items**

The controller polls the modem for signal information that is used to correctly point the antenna. In this case the modem's SNR value is used to peak the signal at its maximum. The following are recommended settings to ensure the movement of the physical antenna is not faster than the polling speed of the signal data.

| <b>M</b> Configuration        |                                                                                  |                    |        | <u>a sa nisa</u><br>$\mathbf x$ |
|-------------------------------|----------------------------------------------------------------------------------|--------------------|--------|---------------------------------|
|                               |                                                                                  |                    |        |                                 |
|                               | Search Keyword:                                                                  |                    | Search | Clear                           |
|                               |                                                                                  |                    |        |                                 |
| Signal Feed<br>Target<br>Core |                                                                                  |                    |        |                                 |
| None                          | 39.1                                                                             |                    |        |                                 |
| <b>RSL</b>                    | Coarse Peaking Cycles Maximum                                                    | $\mathbf{1}$       |        | ◢                               |
| <b>AVLReceiver</b>            | Coarse Peaking Cycles Minimum                                                    | $\mathbf{1}$       |        |                                 |
| iDirect                       | Coarse Peaking Cycles Signal Threshold                                           | 10                 |        |                                 |
|                               | Coarse Peaking Mode                                                              | CrossPattem        |        |                                 |
|                               | Coarse Peaking Travel Azimuth Limit                                              | 4.000              |        |                                 |
|                               | Coarse Peaking Travel Elevation Limit                                            | 4.000              |        |                                 |
|                               | Cross Pattern Coarse Azimuth Velocity                                            | $\overline{2}$     |        |                                 |
|                               | Cross Pattern Coarse Elevation Velocity                                          | $\overline{2}$     |        |                                 |
|                               | Cross Pattern Coarse Peaking Height                                              | 1.000<br>2.000     |        |                                 |
|                               | Cross Pattern Coarse Peaking Width<br>Cross Pattern Coarse Signal Tolerance      | 10,000             |        |                                 |
|                               | Cross Pattern Fine Azimuth Velocity                                              | 0.100              |        |                                 |
|                               | Cross Pattern Fine Elevation Velocity                                            | 0.100              |        |                                 |
|                               | Cross Pattern Fine Peaking Height                                                | 0.500              |        |                                 |
|                               | Cross Pattern Fine Peaking Width                                                 | 1.000              |        |                                 |
|                               | Cross Pattern Fine Signal Tolerance                                              | 10,000             |        | Ξ                               |
|                               | Fine Peaking Cycles Maximum                                                      | $\mathbf{1}$       |        |                                 |
|                               | Fine Peaking Cycles Minimum                                                      | $\mathbf{1}$       |        |                                 |
|                               | Fine Peaking Cycles Signal Threshold                                             | 10.000             |        |                                 |
|                               | Fine Peaking Mode                                                                | <b>CrossPattem</b> |        |                                 |
|                               | Fine Peaking Travel Azimuth Limit                                                | 20,000             |        |                                 |
|                               | Fine Peaking Travel Elevation Limit                                              | 20.000             |        |                                 |
|                               | Line Scan Failure Elevation Step Size                                            | 1.000              |        |                                 |
|                               | Line Scan Maximum Elevation Steps                                                | 0                  |        |                                 |
|                               | Modem Maximum Wait Time                                                          | $\overline{2}$     |        |                                 |
|                               | Modem Minimum Wait Time                                                          | 20                 |        |                                 |
|                               | Peak Dwell Iterations                                                            | 20                 |        |                                 |
|                               | Peaking Ignore Noise Level                                                       | No                 |        |                                 |
|                               | Plateau Peaking Coarse Azimuth Velocity                                          | 0.2<br>0.2         |        |                                 |
|                               | Plateau Peaking Coarse Elevation Velocity                                        | 0.2                |        |                                 |
|                               | Plateau Peaking Fine Azimuth Velocity<br>Plateau Peaking Fine Elevation Velocity | 0.2                |        |                                 |
|                               | Polarization Dwell Iterations                                                    | 100                |        |                                 |
|                               | Polarization Peaking Enabled                                                     | <b>No</b>          |        |                                 |
|                               | Polarization Peaking Signal Tolerance                                            | 5.000              |        |                                 |
|                               | Polarization Peaking Step                                                        | 0.100              |        |                                 |
|                               | Polarization Peaking Travel Limit                                                | 1.000              |        |                                 |
|                               | Scan Azimuth Velocity                                                            | .75                |        |                                 |
|                               |                                                                                  |                    |        |                                 |

**Figure 8 - Signal Configuration Window**

<span id="page-10-1"></span>**AvL Technologies | Proprietary – Content is Subject to Change without Notice** 

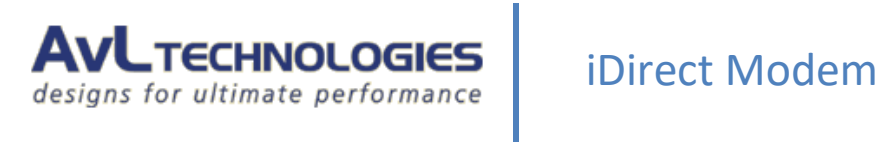

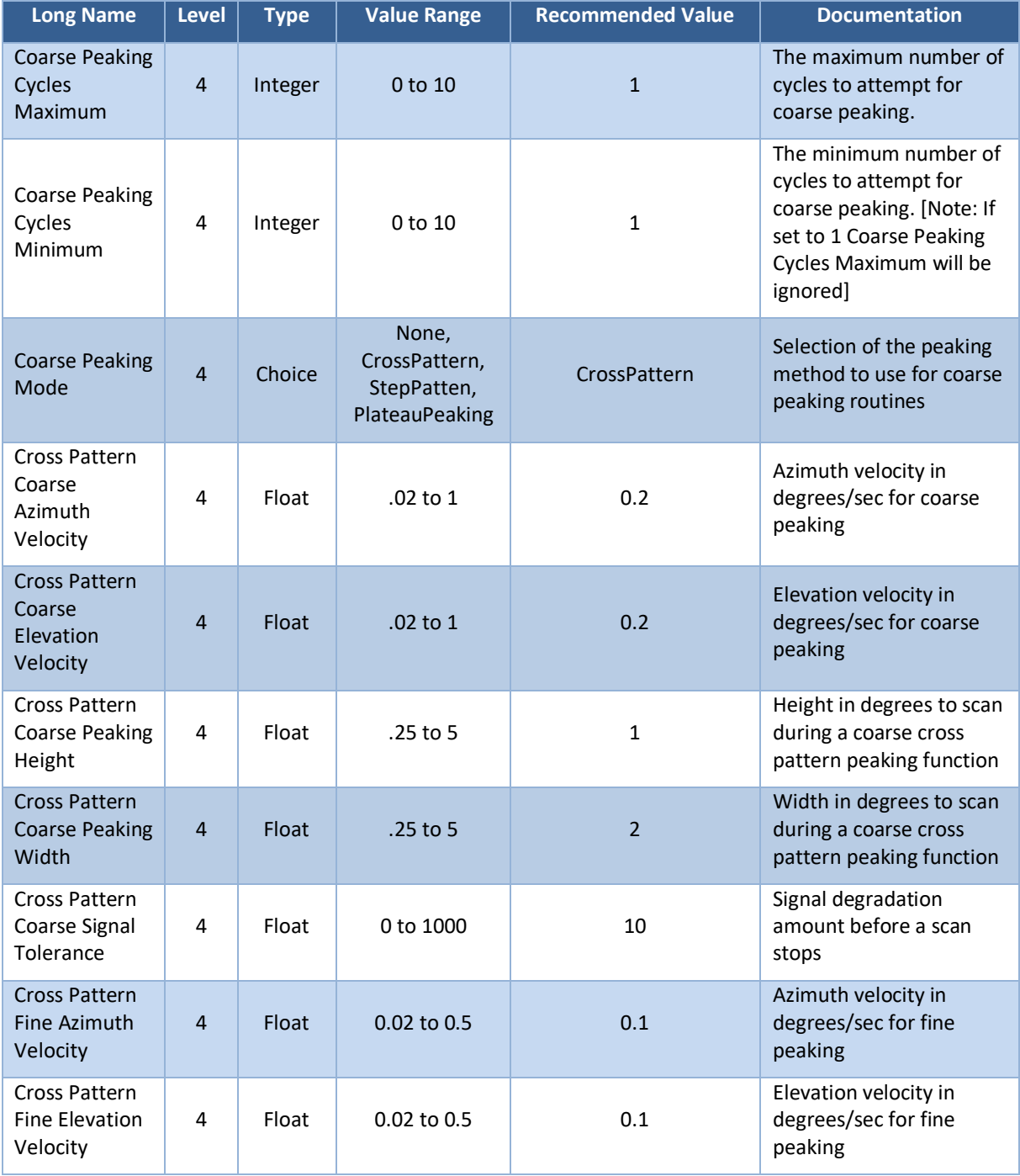

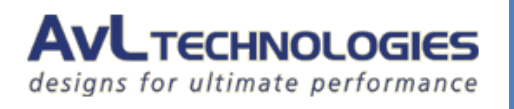

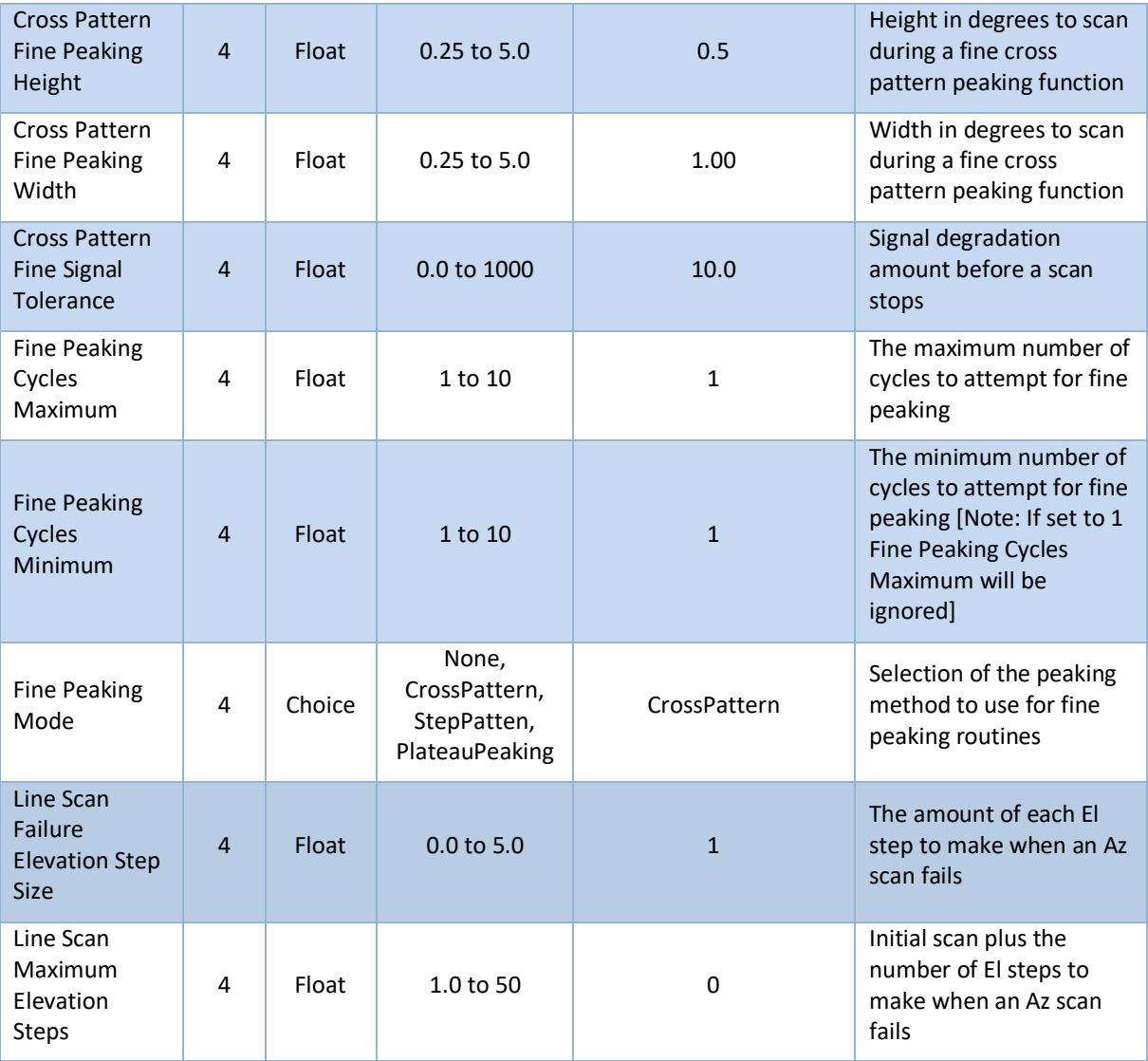

#### <span id="page-12-0"></span>**3.4. Feed Configuration Items 4.**

There are not Feed configuration items associated with this module.

## <span id="page-12-1"></span>**Functional Overview**

When properly configured, the iDirect modem is fully integrated into the AvL AAQ's acquisition process, and can be used as a signal source to acquire and track on satellite signals. Once the target satellite has been found, the modem will log into the network and be ready to send traffic.

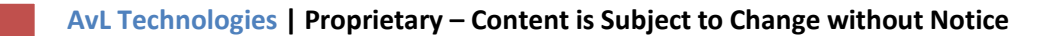

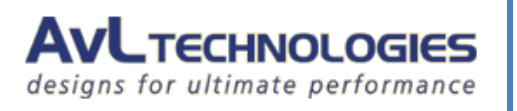

#### <span id="page-13-0"></span>**4.1. Acquisition Process**

| Command               |              |
|-----------------------|--------------|
| Stop                  | Move to      |
| <b>Manual Control</b> | Repeak       |
| Home                  | Peak         |
| Stow                  | <b>Track</b> |
| Acquire               | X Pol        |

**Figure 9 - Acquire Command**

- <span id="page-13-2"></span>**1.** Power up the antenna
- **2.** Command the antenna to acquire
	- The AAQ will initialize sensors, read the compass, then proceed to the first scan point
- **3.** The antenna detects a lock from the modem and stops

The Modem has detected the satellite carrier

The AAQ has stopped its scan

- **4.** The AAQ will coarse peak back to the signal This is the initial coarse peak that will move through the entire beam
- **5.** Once coarse peaking has been completed, fine peaking will begin This fine peaks the signal using small, slow movements
- **6.** AAQ will stop movement

The AAQ has enabled transmit on the modem

The Modem will log into the network and be ready to send traffic

#### <span id="page-13-1"></span>**4.2. Sensor Outputs**

**Path** Main Window → View→ Sensor Output Level 0

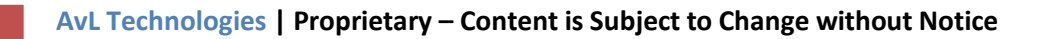

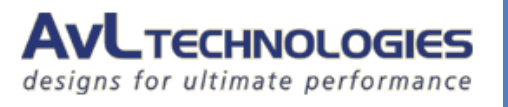

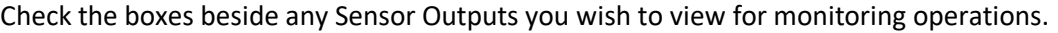

|                           | idir                          | Search<br>Clear           |
|---------------------------|-------------------------------|---------------------------|
| Request<br><b>Updates</b> | Label                         | Value                     |
| √                         | iDirect Beam Name             | AMC-9 8K - Evolution (DVB |
| $\overline{\mathcal{A}}$  | <i>iDirect Detected Noise</i> | 0.110                     |
| $\overline{\mathcal{J}}$  | iDirect Min Lock Signal       | 0.000                     |
| $\overline{\mathcal{L}}$  | iDirect Min Valid Signal      | 0.000                     |
| √                         | iDirect Rx Lock               | Locked                    |
| $\overline{\mathcal{F}}$  | iDirect Rx Sig.               | 14.199                    |
| ⊽                         | iDirect Signal Average        | 14.162                    |
| $\blacksquare$            | iDirect Signal Gradient       | 0.006                     |

**Figure 10 – Sensor Output**

<span id="page-14-2"></span>The table below describes the Sensor Outputs relevant to this module

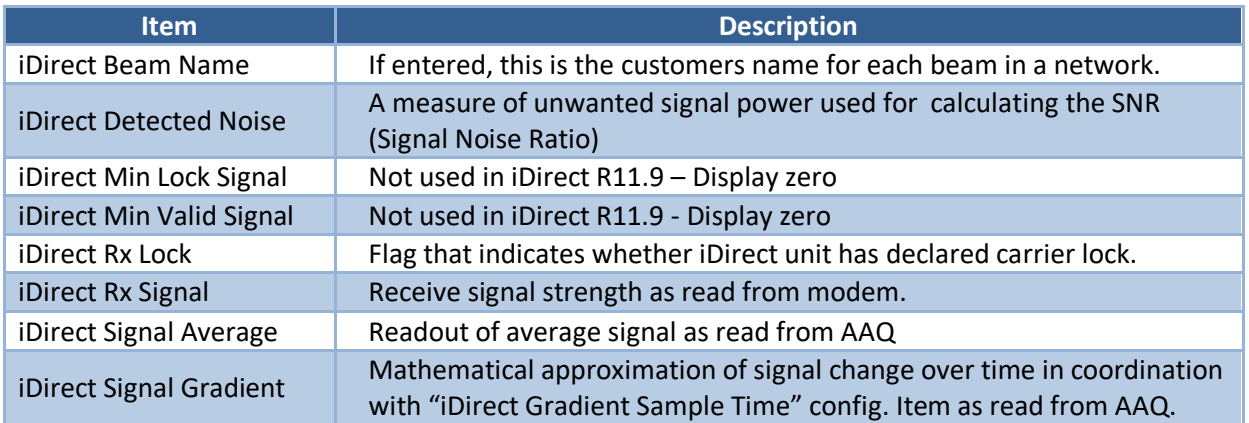

#### <span id="page-14-0"></span>**4.3. Module Window**

#### <span id="page-14-1"></span>**4.3.1. Device Window**

From the AAQRemote GUI, open the Device Window. The module returns data from its communications in this window.

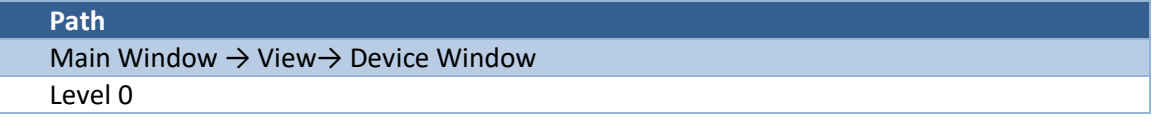

**AvL Technologies | Proprietary – Content is Subject to Change without Notice** 

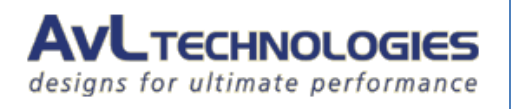

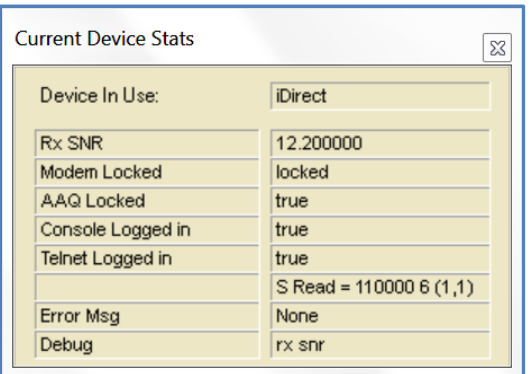

#### **Figure 11 – Device Window**

<span id="page-15-2"></span>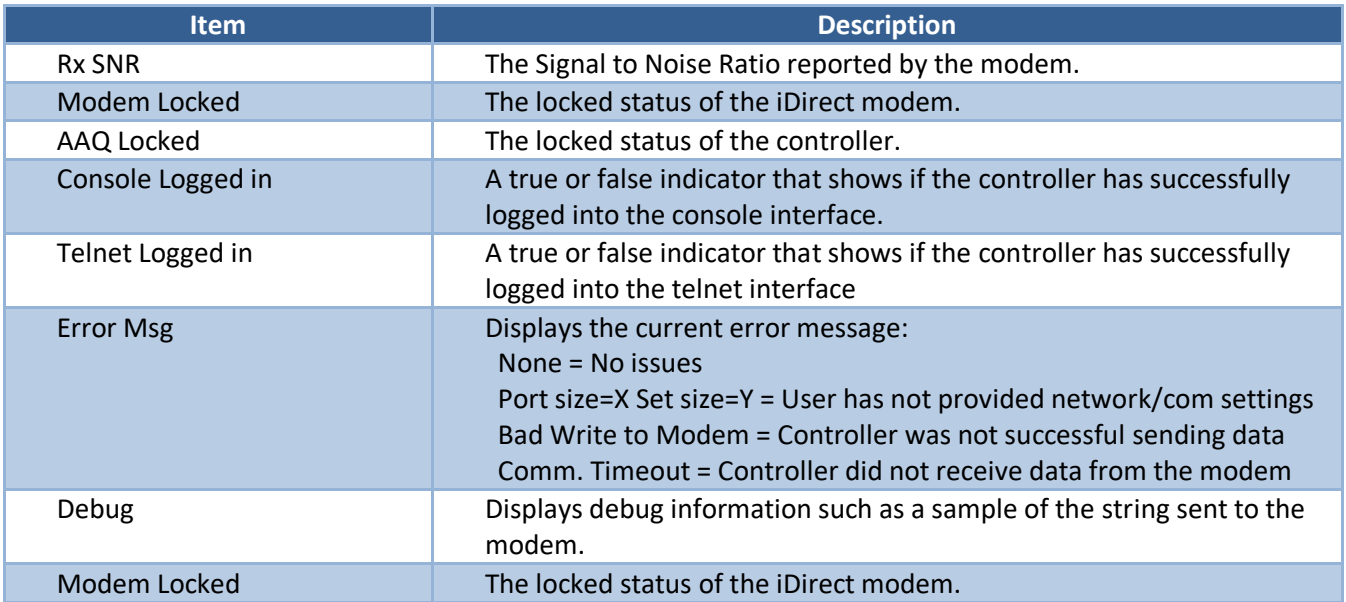

#### <span id="page-15-0"></span>**4.3.2. Device Control Window**

A Device Control Window is not needed for monitoring operation and is not included in the software. **5.**

## <span id="page-15-1"></span>**Issues and Troubleshooting**

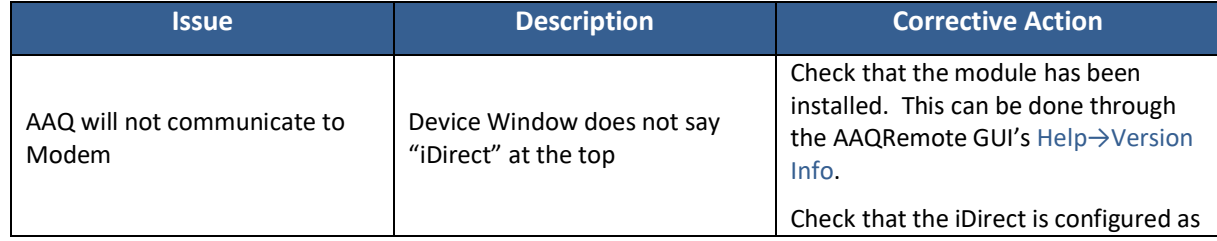

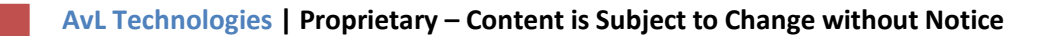

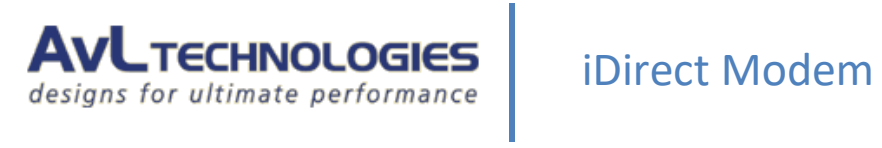

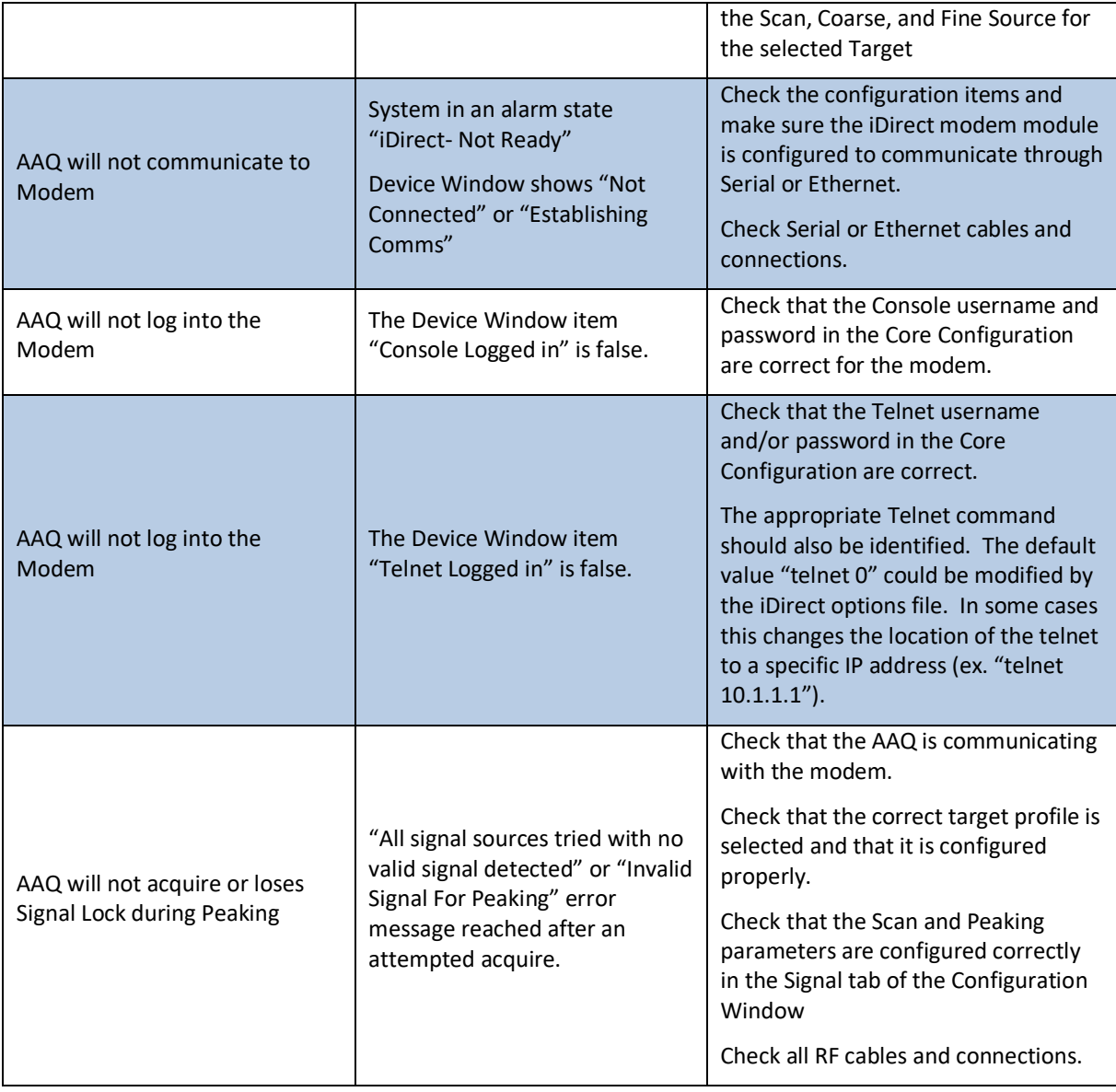